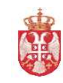

Број документа : СИТ-9 Акт број : Службено Верзија :9.0 Важи од : 14.02. 2020. Страна : 1 од 16

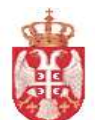

Република Србија МИНИСТАРСТВО ФИНАНСИЈА Управа за трезор Поп-Лукина 7-9, 11000 Београд

## СЕКТОР ЗА ИНФОРМАЦИОНЕ ТЕХНОЛОГИЈЕ

# ПРОЦЕДУРА ЗА РАД СА ЕКСЕЛ ШАБЛОНОМ ЗА УНОС И КОНТРОЛУ ГОДИШЊИХ ФИНАНСИЈСКИХ ИЗВЕШТАЈА КОРИСНИКА БУЏЕТСКИХ СРЕДСТАВА

СИТ- 8

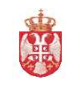

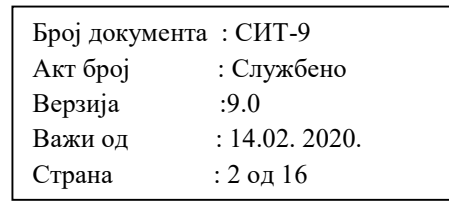

## САДРЖАЈ

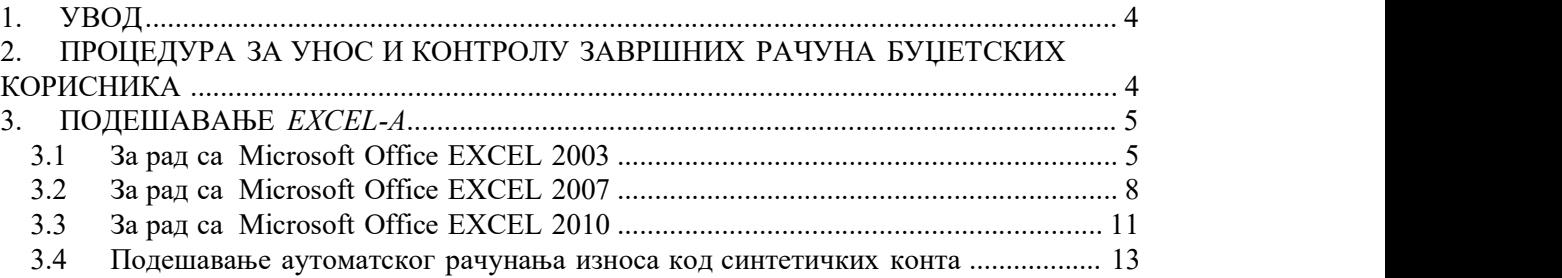

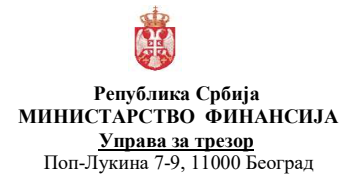

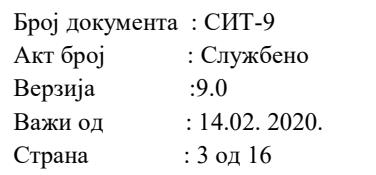

#### 1. Увод

 $\emph{Excel}$  шаблон "GFI 2019.xls", служи за израду завршног рачуна за буџетске кориснике.

Датотека је урађена у MS Office 2003 и компатибилна је са MS Office 2000. Тестирана је и ради ради под MS Office 2007 и MS Office 2010.

### 2. Процедура за унос и контролу завршних рачуна буџетских корисника

 $\emph{Excel}$  шаблон "GFI 2019.xls" садржи странице :

 $Uputstvo - ca$  основним упутством за попуњавање фајла Podaci – где се уносе основни подаци о буџетском кориснику UnObr1 - страница где се уносе подаци из обрасца 1 UnObr2 - страница где се уносе подаци из обрасца 2 UnObr3 - страница где се уносе подаци из обрасца 3 UnObr4 - страница где се уносе подаци из обрасца 4 UnObr5 - страница где се уносе подаци из обрасца 5 Kontrole - страница која приказује логичке грешке у обрацима

KontrolnaStampa- страница која се штампа због контроле примљеног обрасца у папирној форми.

Буџетски корисник може доставити свој завршни рачун на следећа два начина:

- 1) У папирној форми
- 2) У папирној форми и електронским путем користећи шаблон "GFI 2019.xls"

У првом случају контролор Управе за трезор уноси податке са папирне форме користећи шаблон "GFI 2019.xls", проверава логичку контролу унетих података отварањем странице Kontrole, штампа страницу KontrolnaStampa и упоређује са одговарајућим подацима са папирне форме и чува фајл на хард диску локалног рачунара по договореној декларацији за назив фајла. Уколико је све у реду, прихвата оверен завршни рачун.

У другом случају контролор проверава да ли назив фајла одговара договореној декларацији и да ли назив фајла одговара подацима унетим у страницу Podaci (статусна промена и ЈББК), као и да ли је достављени фајл унет преко шаблона. Отвара страницу Kontrole и утврђује да ли постоје логичке грешке. Отвара и штампа страницу KontrolnaStampa и утврђује да ли постоје неслагања између контролне штампе и обрасца у папирној форми. Уколико је све у реду, прихвата оверен завршни рачун и чува фајл на хард диску локалног рачунара по договореној декларацији за назив фајла.

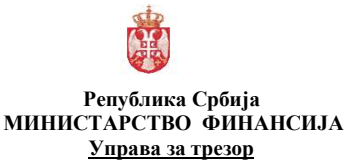

Поп-Лукина 7-9, 11000 Београд

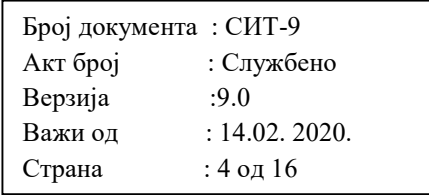

Договорена декларација за назив фајла је "GFI XXXXX N.xls", где је XXXXX ознака ЈББК (са водећим нулама), а N ознака статусне промене. Уколико није било статусне промене ознака N је 0, а уколико је било статусне промене ознака N за период пре статусне промене је 1, а после статусне промене 2.

Фајл је потребно сачувати са екстензијом xls (MS Office 2003), а не xlsx (MS Office 2007).

Унос матичног броја и јединственог броја КБС (ЈББК) је потребно урадити са водећим нулама.

Када сви корисници буџетских средстава на одговарајућој територији организационе јединице Управе за трезор буду прихваћени и електронски фајлови формирани и сачувани на хард диску локалног рачунара у фолдеру по жељи, потребно их је запаковати у један "zip" фајл под називом "GFI\_FFFFF.zip" (где је FFFFF ознака филијале) и копирати га на интерни ФТП сервер у фолдер "GFI\_2019/Obrasci".

Обједињена контрола, обрада, учитавање и извештавање радиће се у Централи Управе за трезор.

Евентуални пропусти ће бити отклањани у ходу, и складу са роковима из Потсетника који доставља Сектор за јавна плаћања и регистре Управе за трезор.

#### 3. Подешавање excel-a

#### 3.1 За рад са Мicrosoft Office EXCEL 2003

Да би радили програмиски модули у саставу шаблона "GFI 2019.xls", потребно је да EXCEL на локалном рачунару буде подешен на следећи начин.

Отворите EXCEL и пронађете опцију **Tools/Macro/Security** као на слици 1

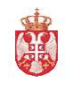

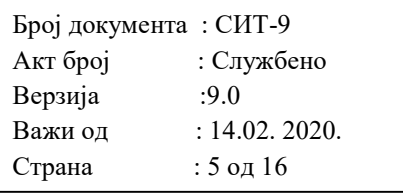

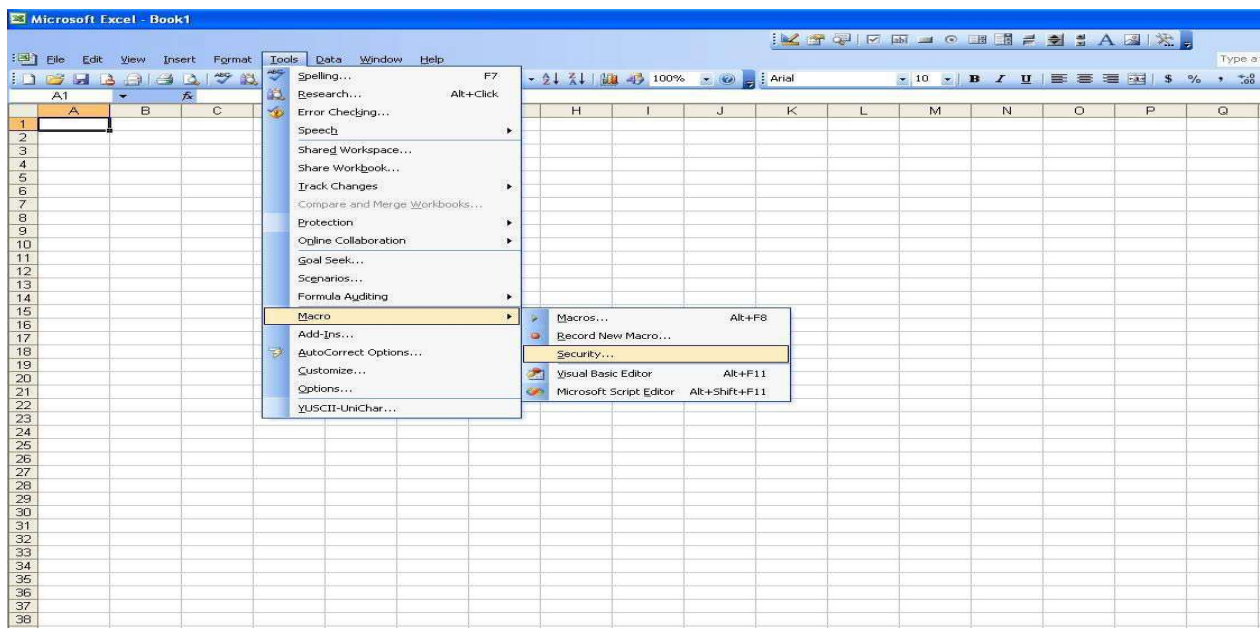

Слика 1

У прозору Security, на картици Security Level потврдите опцију Medium као на слици 2, а на картици Trusted Publishers потврдите обе Trust опције као на слици 3.

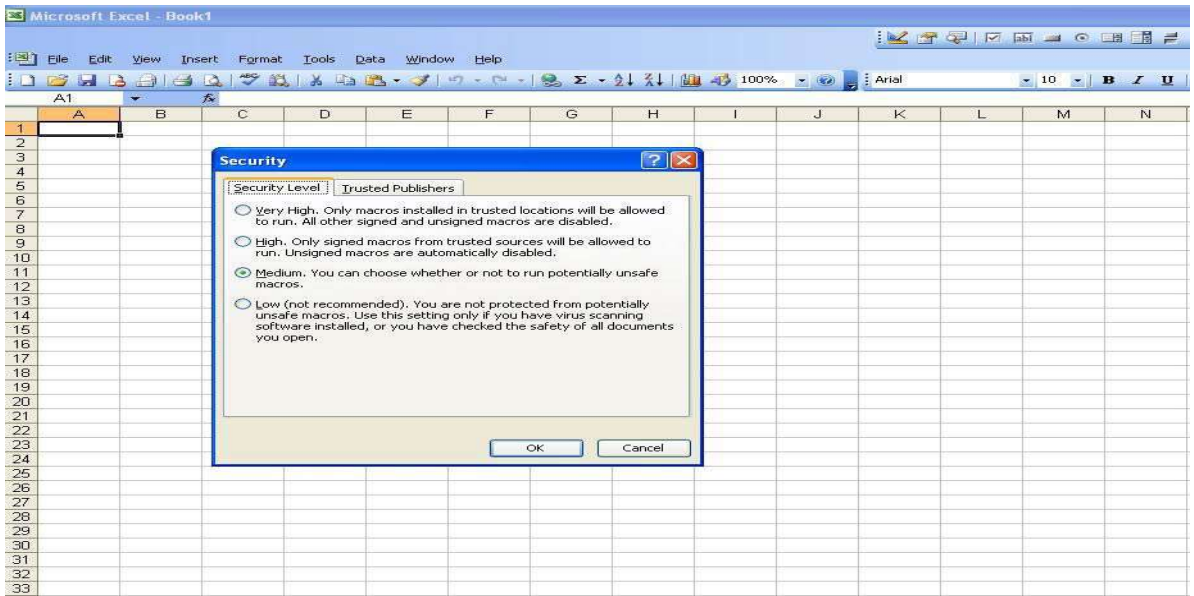

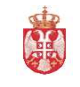

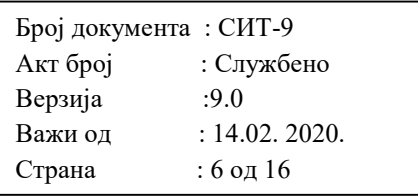

|                                              |                         | ES Microsoft Excel - Book1                               |                 |   |                                           |       |                |               |              |              |                     |                                         |                   |    |
|----------------------------------------------|-------------------------|----------------------------------------------------------|-----------------|---|-------------------------------------------|-------|----------------|---------------|--------------|--------------|---------------------|-----------------------------------------|-------------------|----|
|                                              |                         |                                                          |                 |   |                                           |       |                |               |              |              |                     | <b>IN THE REAL PROPERTY OF BUILDING</b> |                   |    |
|                                              |                         | [13] Eile Edit View Insert Format Tools Data Window Help |                 |   |                                           |       |                |               |              |              |                     |                                         |                   |    |
|                                              |                         |                                                          |                 |   |                                           |       |                |               |              |              |                     |                                         | $-10$ $-$ B $I$ U |    |
|                                              | A1                      | $\sim$                                                   | $f_x$           |   |                                           |       |                |               |              |              |                     |                                         |                   |    |
|                                              | $\overline{\mathsf{A}}$ | $\Box$                                                   | $\overline{c}$  | D | E                                         | F     | $\overline{G}$ | H             | $\mathbf{1}$ | $\mathbf{J}$ | $\overline{\kappa}$ | L.                                      | M                 | N. |
|                                              |                         |                                                          |                 |   |                                           |       |                |               |              |              |                     |                                         |                   |    |
| $\frac{1}{2}$                                |                         |                                                          | <b>Security</b> |   |                                           |       |                | $ ?  \times$  |              |              |                     |                                         |                   |    |
| $\begin{array}{c}\n4 \\ 5 \\ 6\n\end{array}$ |                         |                                                          |                 |   |                                           |       |                |               |              |              |                     |                                         |                   |    |
|                                              |                         |                                                          |                 |   | Security Level   Trusted Publishers       |       |                |               |              |              |                     |                                         |                   |    |
| $\overline{z}$                               |                         |                                                          | Issued To       |   | Issued By                                 | Expir |                | Friendly Name |              |              |                     |                                         |                   |    |
| $\frac{8}{9}$                                |                         |                                                          |                 |   |                                           |       |                |               |              |              |                     |                                         |                   |    |
|                                              |                         |                                                          |                 |   |                                           |       |                |               |              |              |                     |                                         |                   |    |
| 10<br>11                                     |                         |                                                          |                 |   |                                           |       |                |               |              |              |                     |                                         |                   |    |
| 12                                           |                         |                                                          |                 |   |                                           |       |                |               |              |              |                     |                                         |                   |    |
| 13                                           |                         |                                                          |                 |   |                                           |       |                |               |              |              |                     |                                         |                   |    |
| $\frac{14}{15}$                              |                         |                                                          |                 |   |                                           |       |                |               |              |              |                     |                                         |                   |    |
| 16                                           |                         |                                                          |                 |   |                                           |       |                |               |              |              |                     |                                         |                   |    |
| 17                                           |                         |                                                          |                 |   |                                           |       |                |               |              |              |                     |                                         |                   |    |
| 18                                           |                         |                                                          |                 |   |                                           | View  |                | Remove        |              |              |                     |                                         |                   |    |
| 19                                           |                         |                                                          |                 |   | Trust all installed add-ins and templates |       |                |               |              |              |                     |                                         |                   |    |
| 20<br>21                                     |                         |                                                          |                 |   | Trust access to Visual Basic Project      |       |                |               |              |              |                     |                                         |                   |    |
|                                              |                         |                                                          |                 |   |                                           |       |                |               |              |              |                     |                                         |                   |    |
|                                              |                         |                                                          |                 |   |                                           |       | OK             | Cancel        |              |              |                     |                                         |                   |    |
|                                              |                         |                                                          |                 |   |                                           |       |                |               |              |              |                     |                                         |                   |    |
| 22<br>23<br>24<br>25<br>25<br>27             |                         |                                                          |                 |   |                                           |       |                |               |              |              |                     |                                         |                   |    |
|                                              |                         |                                                          |                 |   |                                           |       |                |               |              |              |                     |                                         |                   |    |
| 28                                           |                         |                                                          |                 |   |                                           |       |                |               |              |              |                     |                                         |                   |    |
| $\frac{29}{30}$                              |                         |                                                          |                 |   |                                           |       |                |               |              |              |                     |                                         |                   |    |
| 31                                           |                         |                                                          |                 |   |                                           |       |                |               |              |              |                     |                                         |                   |    |
|                                              |                         |                                                          |                 |   |                                           |       |                |               |              |              |                     |                                         |                   |    |
| $\frac{32}{33}$                              |                         |                                                          |                 |   |                                           |       |                |               |              |              |                     |                                         |                   |    |
| $\frac{34}{36}$                              |                         |                                                          |                 |   |                                           |       |                |               |              |              |                     |                                         |                   |    |
|                                              |                         |                                                          |                 |   |                                           |       |                |               |              |              |                     |                                         |                   |    |
|                                              |                         |                                                          |                 |   |                                           |       | $\sim$ $\sim$  |               |              |              |                     |                                         |                   |    |

Слика 3

Након тога сачувајте све измене и затворите EXCEL. Приликом следећег отварања EXCEL фајла, приказаће се екран као на слици 4 и потребно је да увек одаберете опцију Enable Macros

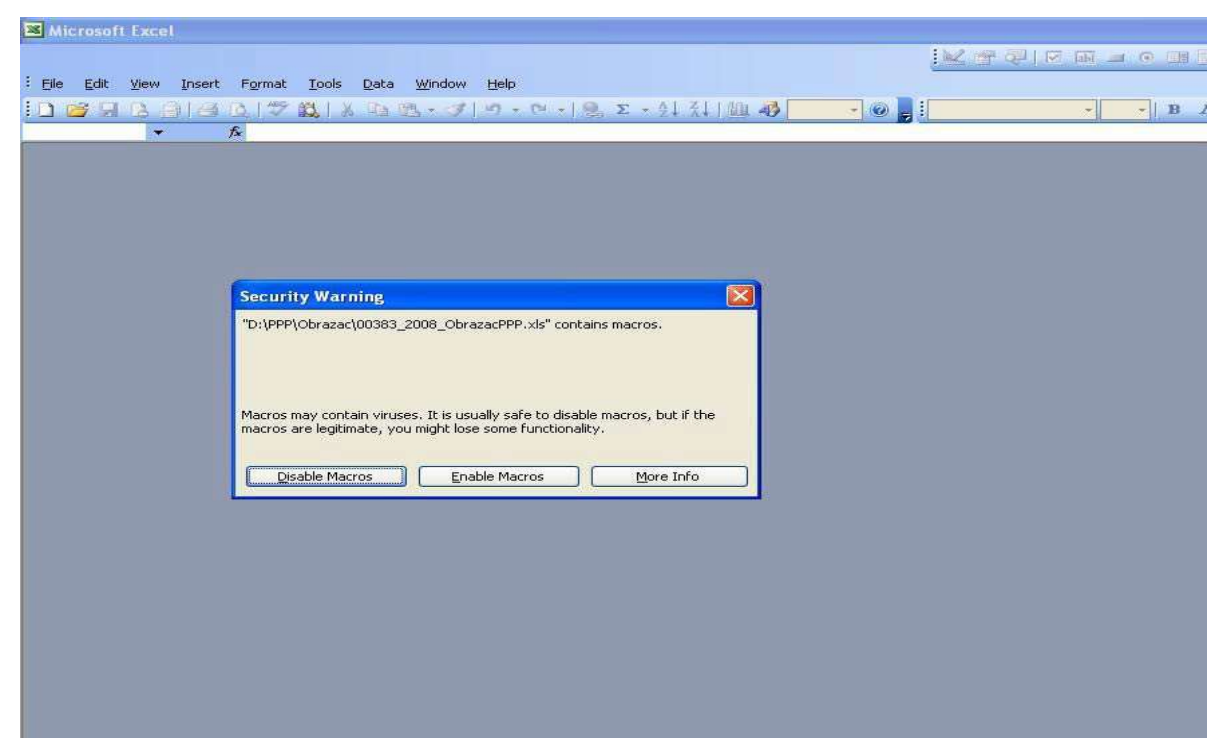

Слика 4

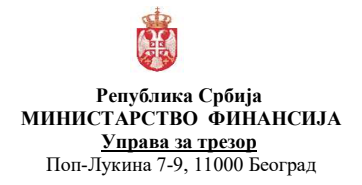

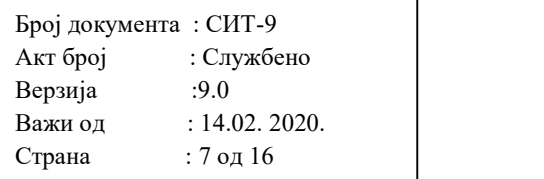

#### 3.2 За рад са Мicrosoft Office EXCEL 2007

Да би радили програмиски модули у саставу шаблона "GFI\_2019.xls", потребно је да EXCEL на локалном рачунару буде подешен на следећи начин. Ако је видљива линија испод

"Toolbars"

'Security Warning Macros have been disabled' кликнути на 'Options' слика 5

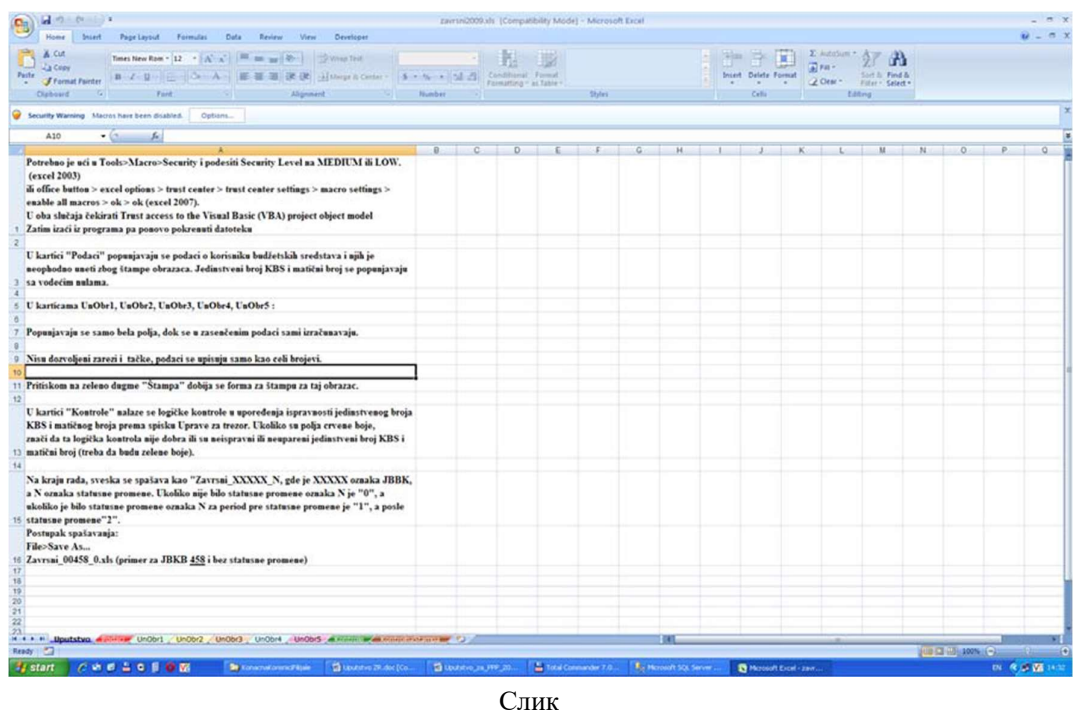

а 5

Чекирати избор на 'Enable this content' и потврдити на 'OK'. Слика 6

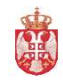

#### Република Србија МИНИСТАРСТВО ФИНАНСИЈА Управа за трезор

Поп-Лукина 7-9, 11000 Београд

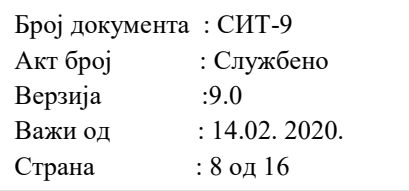

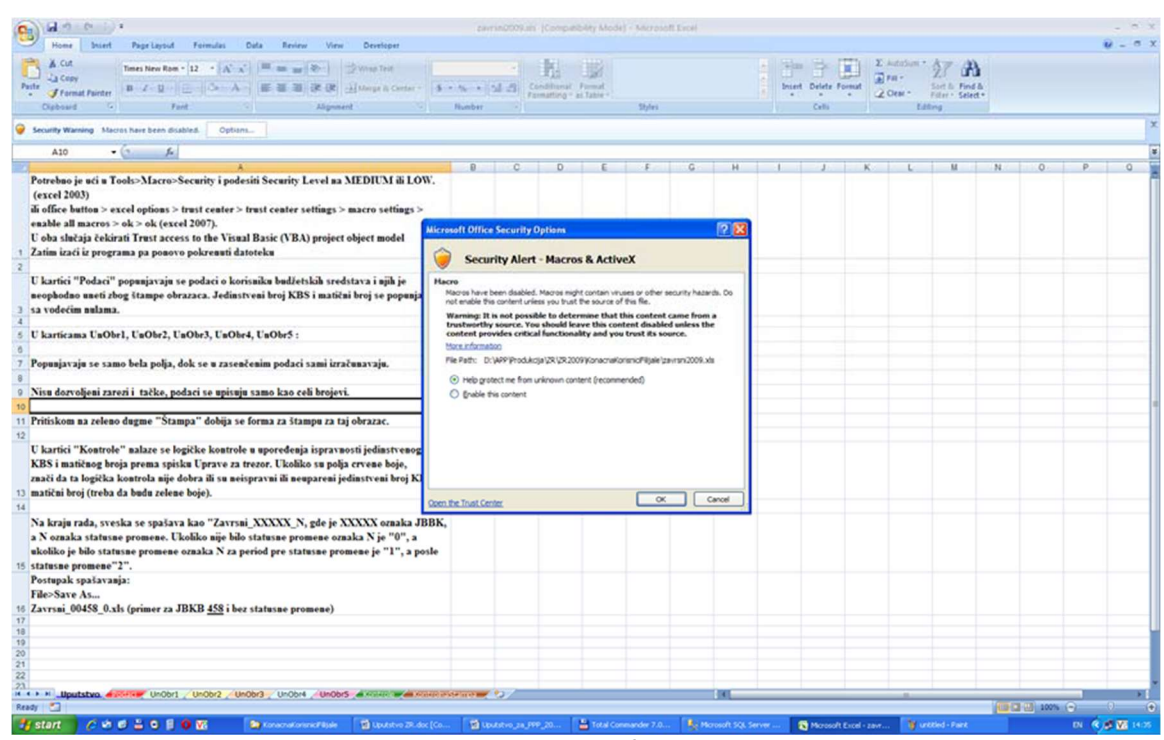

Слика 6

Ако није видљива линија испод 'Toolbars'

#### 'Security Warning Macros have been disabled'

Кликнути на дугме "Office Button" у левом горњем углу и на падајућем менију кликнути на дугме 'Excel Options'. Слика 7

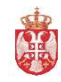

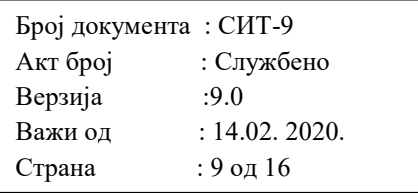

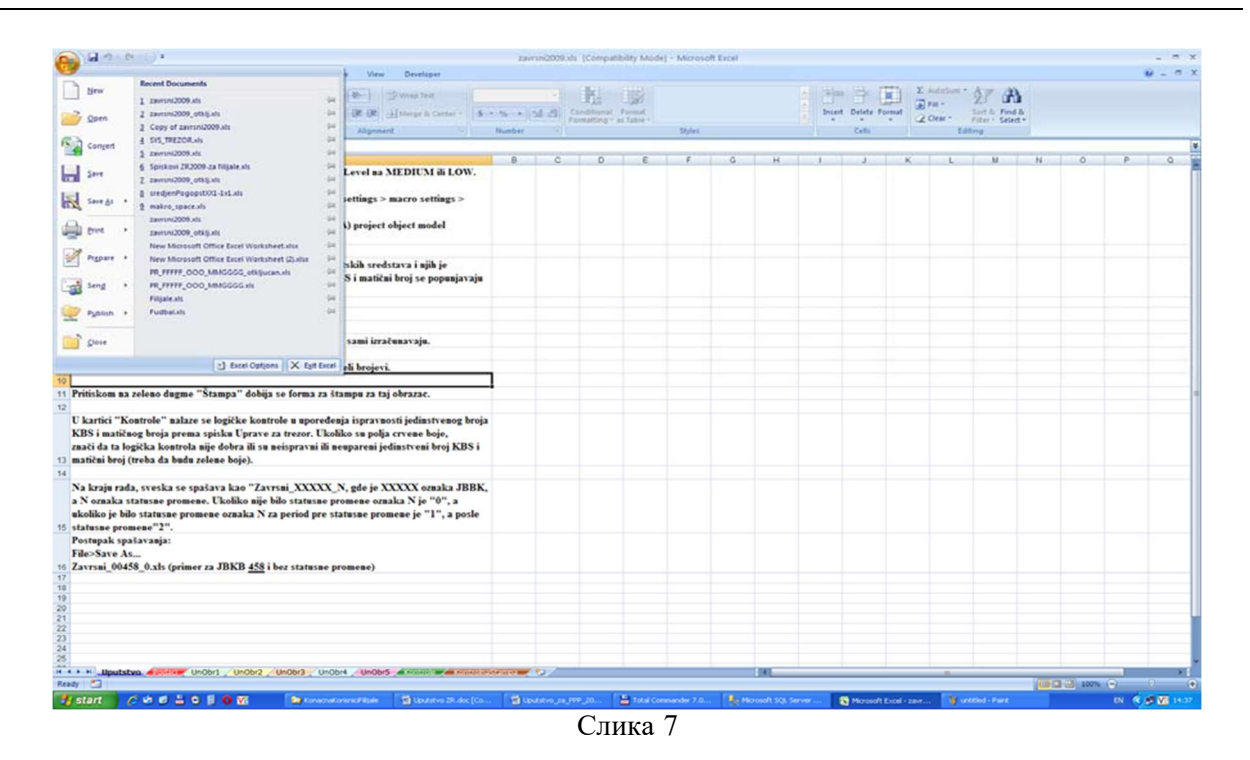

Из менија са леве стране изабере се 'Trust Center' и кликнути на дугме 'Trust Center Settings'. Слика 8

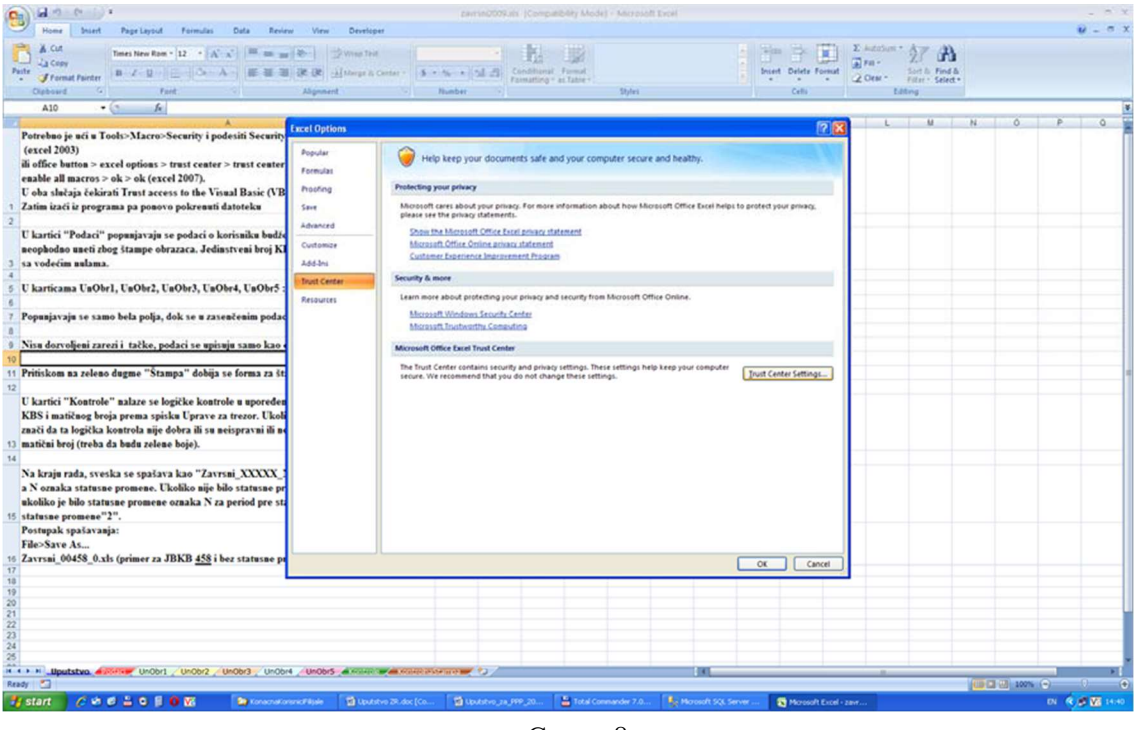

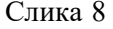

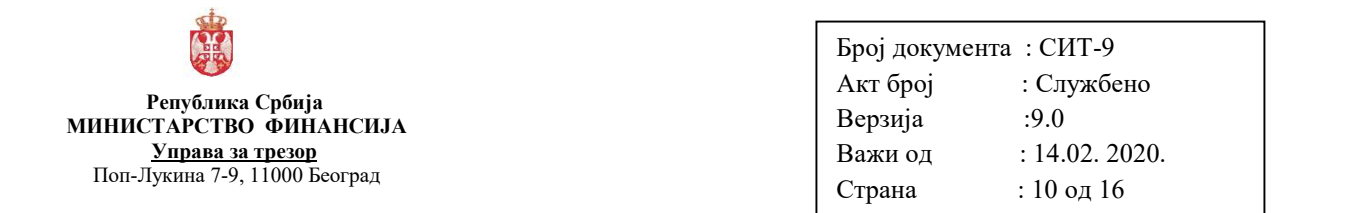

Изабрати са леве стране 'Macro settings' и на понуђеном избору чекирати 'Enable all macros'. Такође је потребно да је чекирано и поље 'Trust access to the VBA project object model'. Потврдити избор на 'OK'. Слика 9

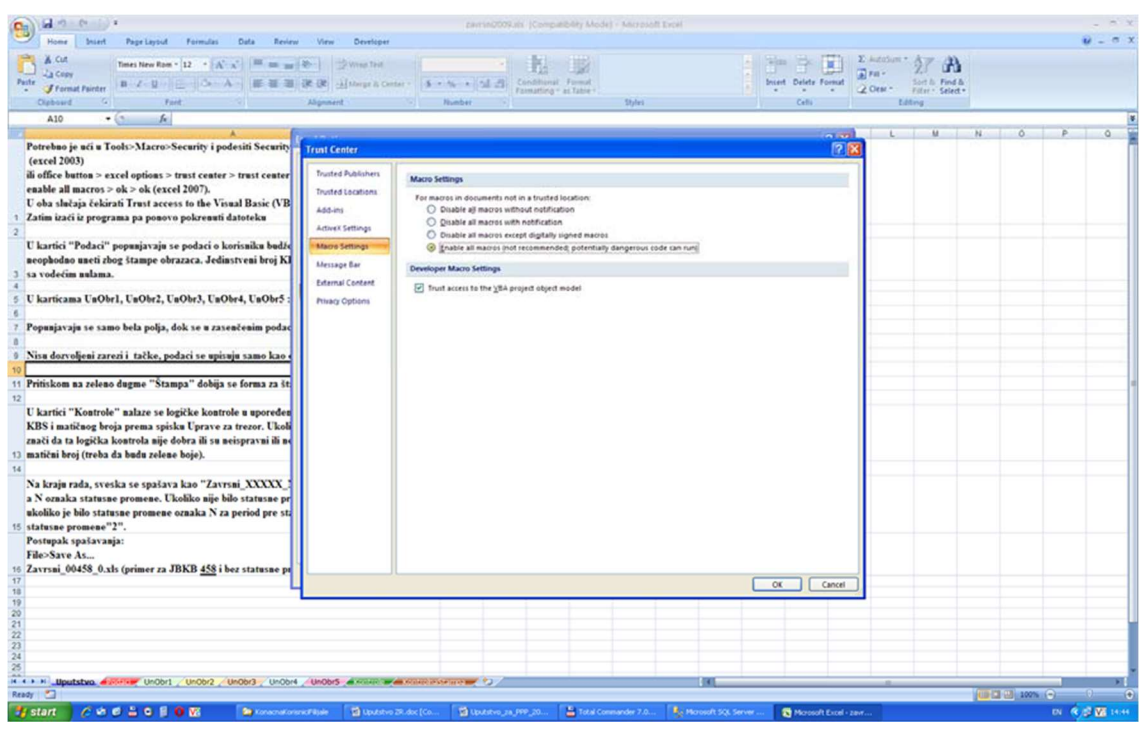

Слика 9

#### 3.3 За рад са Мicrosoft Office EXCEL 2010

Да би радили програмиски модули у саставу шаблона "GFI 2019.xls", потребно је да EXCEL на локалном рачунару буде подешен на следећи начин.

Кликнути на дугме "File" у левом горњем углу и на падајућем менију кликнути на дугме 'Options'. Слика 10

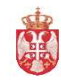

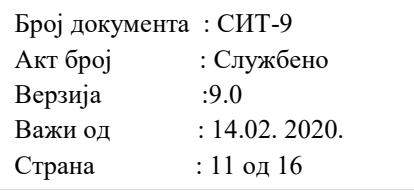

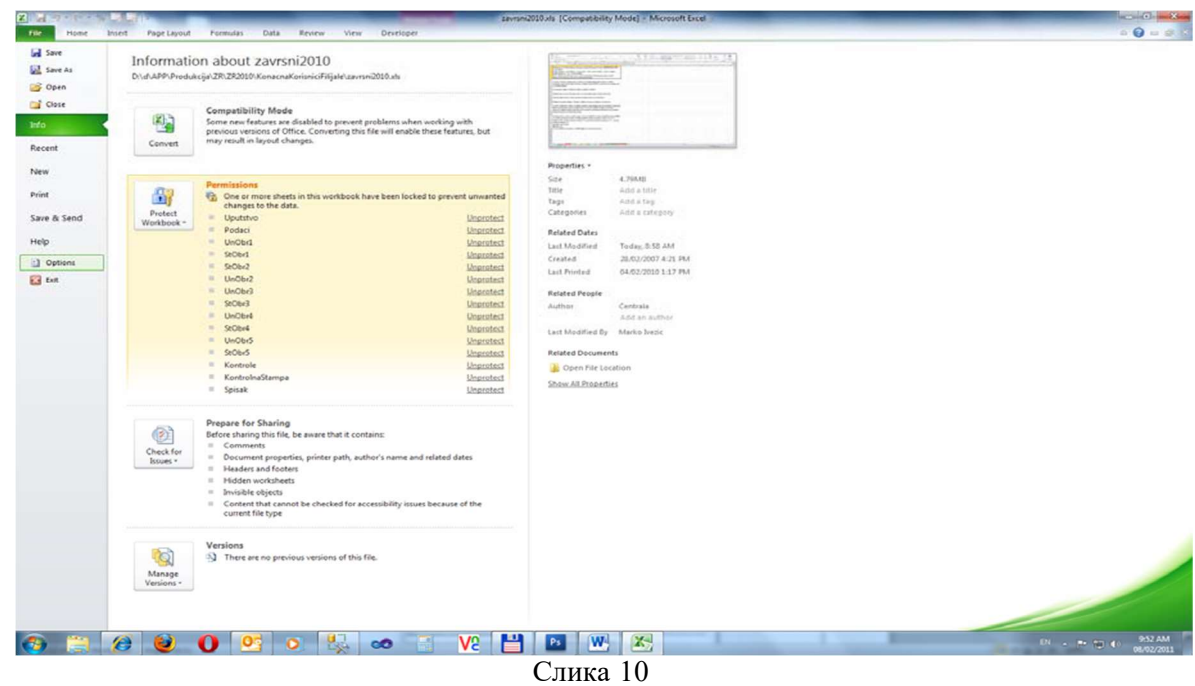

Из менија са леве стране изабере се 'Trust Center' и кликнути на дугме 'Trust Center Settings'. Слика 11

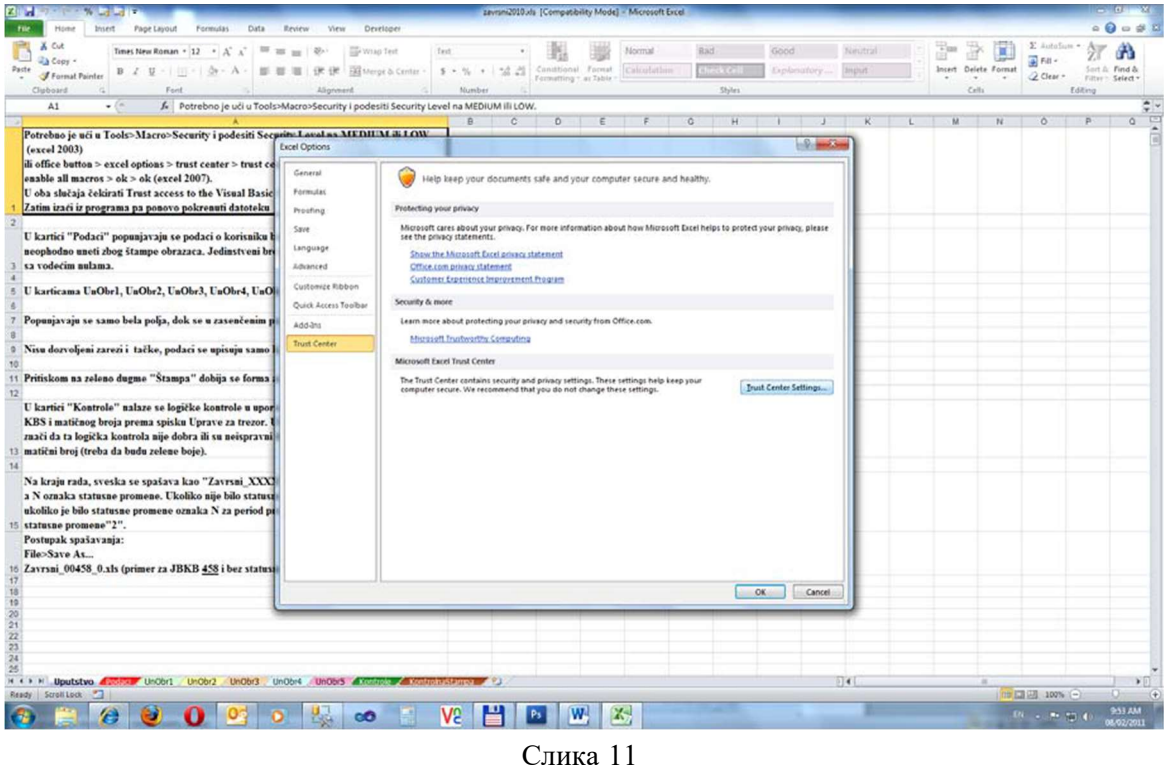

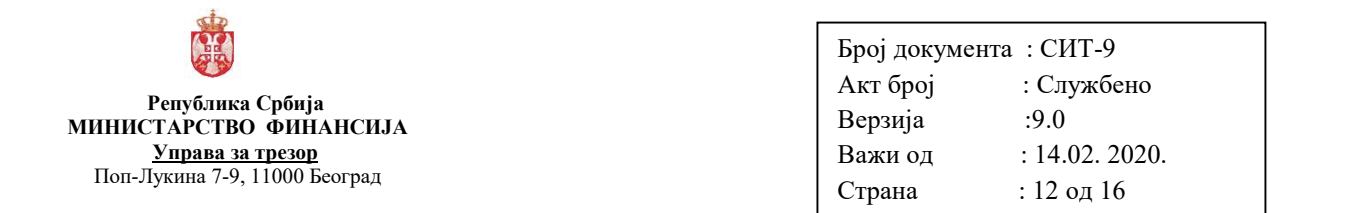

Изабрати са леве стране 'Macro settings' и на понуђеном избору чекирати 'Enable all macros'. Такође је потребно да је чекирано и поље 'Trust access to the VBA project object model'. Потврдити избор на 'OK'. Слика 12

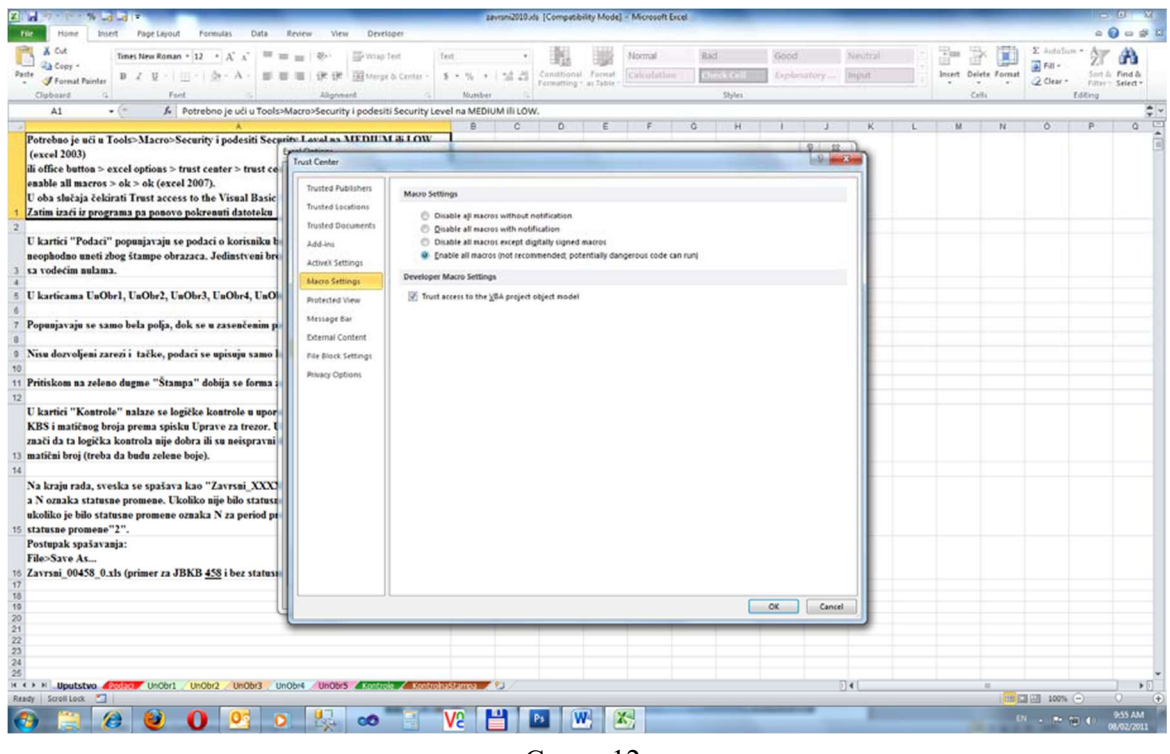

Слика 12

#### 3.4 Подешавање аутоматског рачунања износа код синтетичких конта

Да би формуле у обрасцу током уноса аутоматски биле активне потребно је активирати опцију "Automatic Workbook Calculation"

#### За EXCEL 2003:

Пронађите опцију Tools/Options као на слици 13

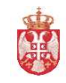

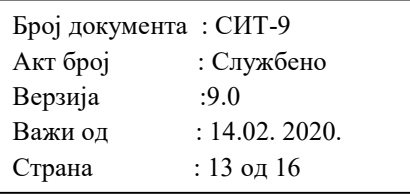

|                | Microsoft Excel - Book1                                       |                   |   |                                                |  |                         |           |  |   |              |   |                     |   |   |         |   |          |                                                                 |               | $  \boldsymbol{\pi}  \times$ |
|----------------|---------------------------------------------------------------|-------------------|---|------------------------------------------------|--|-------------------------|-----------|--|---|--------------|---|---------------------|---|---|---------|---|----------|-----------------------------------------------------------------|---------------|------------------------------|
|                | [8] File Edit View Insert Format Tools Data Window Help       |                   |   |                                                |  |                         |           |  |   |              |   |                     |   |   |         |   |          | Type a question for help $\rightarrow$ $ \overline{e}$ $\times$ |               |                              |
|                | 109929078                                                     |                   |   | $\Rightarrow$<br>F7<br>Speling<br>$Alt + Chck$ |  |                         |           |  |   |              |   |                     |   |   |         |   |          | ·10·BIJU第三国图8%, 協調建建国·9·A·                                      |               |                              |
|                | B Go to Office Live   Open -   Save -                         |                   | 政 | Research                                       |  |                         |           |  |   |              |   |                     |   |   |         |   |          |                                                                 |               |                              |
| A1             | $\frac{1}{2}$ , $\frac{1}{2}$ , $\frac{1}{2}$ , $\frac{1}{2}$ | 云                 |   | Error Checking<br>Speech<br>$\bullet$          |  |                         |           |  |   |              |   |                     |   |   |         | P |          |                                                                 |               |                              |
| $\overline{A}$ | B                                                             | $\mathbf{c}$      |   |                                                |  |                         |           |  | H | $\mathbf{J}$ | K | п.                  | M | N | $\circ$ |   | $\Omega$ | R                                                               | $\mathbbm{S}$ |                              |
|                |                                                               |                   |   | Share Workbook                                 |  | Shared Workspace        |           |  |   |              |   |                     |   |   |         |   |          |                                                                 |               |                              |
|                |                                                               |                   |   | Track Changes                                  |  |                         | $\bullet$ |  |   |              |   |                     |   |   |         |   |          |                                                                 |               |                              |
|                |                                                               |                   |   | Compare and Merge Workbooks                    |  |                         |           |  |   |              |   |                     |   |   |         |   |          |                                                                 |               |                              |
|                |                                                               |                   |   | Protection                                     |  |                         | $\ddot{}$ |  |   |              |   |                     |   |   |         |   |          |                                                                 |               |                              |
|                |                                                               |                   |   | Online Collaboration<br>٠                      |  |                         |           |  |   |              |   |                     |   |   |         |   |          |                                                                 |               |                              |
|                |                                                               |                   |   | Goal Seek                                      |  |                         |           |  |   |              |   |                     |   |   |         |   |          |                                                                 |               |                              |
|                |                                                               |                   |   | Scenarios                                      |  |                         |           |  |   |              |   |                     |   |   |         |   |          |                                                                 |               |                              |
|                |                                                               |                   |   | Formula Auditing                               |  |                         | ٠         |  |   |              |   |                     |   |   |         |   |          |                                                                 |               |                              |
|                |                                                               |                   |   | Macro                                          |  |                         | ٠         |  |   |              |   |                     |   |   |         |   |          |                                                                 |               |                              |
|                |                                                               |                   |   | Add-Ins                                        |  |                         |           |  |   |              |   |                     |   |   |         |   |          |                                                                 |               |                              |
|                |                                                               |                   |   | AutoCorrect Options                            |  |                         |           |  |   |              |   |                     |   |   |         |   |          |                                                                 |               |                              |
|                |                                                               |                   |   | Customize                                      |  |                         |           |  |   |              |   |                     |   |   |         |   |          |                                                                 |               |                              |
|                |                                                               |                   |   | Options                                        |  |                         |           |  |   |              |   |                     |   |   |         |   |          |                                                                 |               |                              |
|                |                                                               |                   |   |                                                |  |                         |           |  |   |              |   |                     |   |   |         |   |          |                                                                 |               |                              |
|                |                                                               |                   |   |                                                |  |                         |           |  |   |              |   |                     |   |   |         |   |          |                                                                 |               |                              |
|                |                                                               |                   |   |                                                |  |                         |           |  |   |              |   |                     |   |   |         |   |          |                                                                 |               |                              |
|                |                                                               |                   |   |                                                |  |                         |           |  |   |              |   |                     |   |   |         |   |          |                                                                 |               |                              |
|                |                                                               |                   |   |                                                |  |                         |           |  |   |              |   |                     |   |   |         |   |          |                                                                 |               |                              |
|                |                                                               |                   |   |                                                |  |                         |           |  |   |              |   |                     |   |   |         |   |          |                                                                 |               |                              |
|                |                                                               |                   |   |                                                |  |                         |           |  |   |              |   |                     |   |   |         |   |          |                                                                 |               |                              |
|                |                                                               |                   |   |                                                |  |                         |           |  |   |              |   |                     |   |   |         |   |          |                                                                 |               |                              |
|                |                                                               |                   |   |                                                |  |                         |           |  |   |              |   |                     |   |   |         |   |          |                                                                 |               |                              |
|                |                                                               |                   |   |                                                |  |                         |           |  |   |              |   |                     |   |   |         |   |          |                                                                 |               |                              |
|                |                                                               |                   |   |                                                |  |                         |           |  |   |              |   |                     |   |   |         |   |          |                                                                 |               |                              |
|                |                                                               |                   |   |                                                |  |                         |           |  |   |              |   |                     |   |   |         |   |          |                                                                 |               |                              |
|                |                                                               |                   |   |                                                |  |                         |           |  |   |              |   |                     |   |   |         |   |          |                                                                 |               |                              |
|                |                                                               |                   |   |                                                |  |                         |           |  |   |              |   |                     |   |   |         |   |          |                                                                 |               |                              |
|                |                                                               |                   |   |                                                |  |                         |           |  |   |              |   |                     |   |   |         |   |          |                                                                 |               |                              |
|                |                                                               |                   |   |                                                |  |                         |           |  |   |              |   |                     |   |   |         |   |          |                                                                 |               |                              |
|                |                                                               |                   |   |                                                |  |                         |           |  |   |              |   |                     |   |   |         |   |          |                                                                 |               |                              |
|                |                                                               |                   |   |                                                |  |                         |           |  |   |              |   |                     |   |   |         |   |          |                                                                 |               |                              |
|                |                                                               |                   |   |                                                |  |                         |           |  |   |              |   |                     |   |   |         |   |          |                                                                 |               |                              |
|                | II I > H Sheet1 / Sheet2 / Sheet3 /                           |                   |   |                                                |  |                         |           |  |   |              |   | $\vert \cdot \vert$ |   |   |         |   |          |                                                                 |               | >                            |
| Ready          |                                                               |                   |   |                                                |  |                         |           |  |   |              |   |                     |   |   |         |   |          |                                                                 | <b>NUM</b>    |                              |
| <b>Start</b>   |                                                               | $C$ & $B$ $B$ $C$ |   |                                                |  | Microsoft Excel - Book1 |           |  |   |              |   |                     |   |   |         |   | EN       | ■ ← To 回 9.1% 1:40 PM                                           |               |                              |

Слика 13

У прозору Options, на картици Calculation одаберите опцију Automatic као на слици 14 и потврдите.

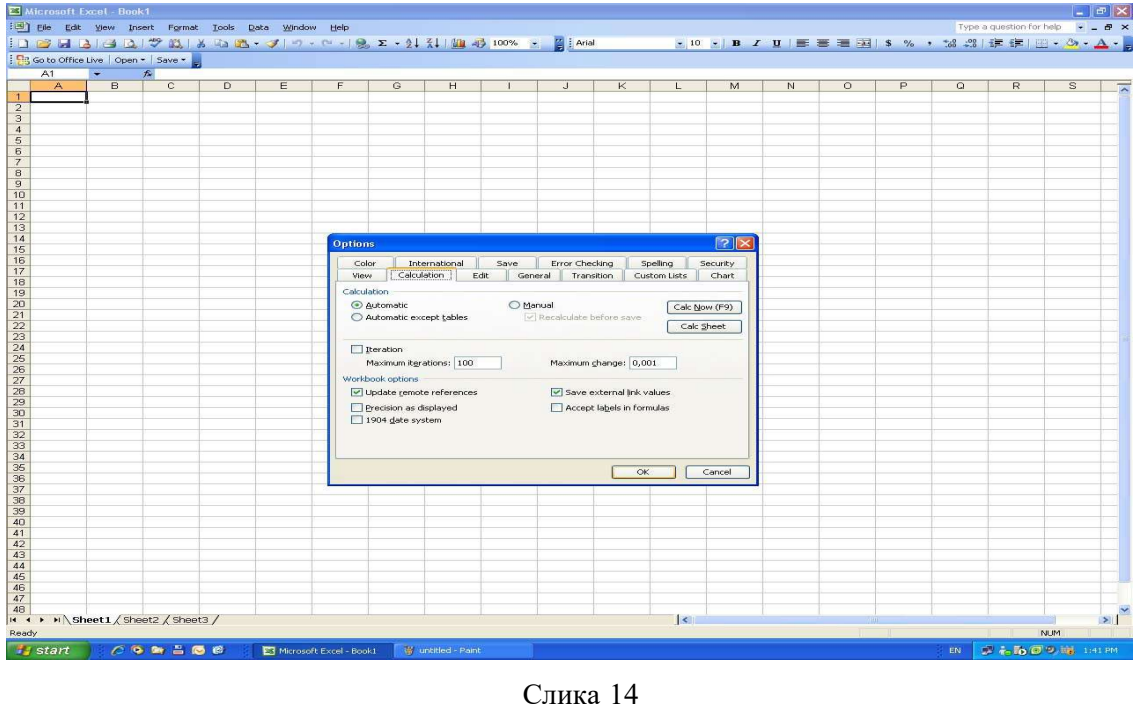

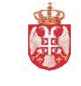

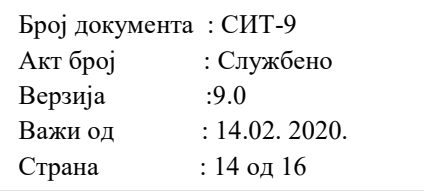

#### За EXCEL 2007:

Кликнути на дугме Office Button у левом горњем углу и на падајућем менију кликнути на дугме Excel Options као на слици 15.

|                          |                                                                                                  |                 | View |                      |                                                                                                    |         |         |        |            |             |         |         |                             |                              | $ 0x$             |
|--------------------------|--------------------------------------------------------------------------------------------------|-----------------|------|----------------------|----------------------------------------------------------------------------------------------------|---------|---------|--------|------------|-------------|---------|---------|-----------------------------|------------------------------|-------------------|
| <sup>1</sup>             | <b>Recent Documents</b>                                                                          |                 |      | <b>2</b> - Wrap Text | General                                                                                                    | $-14.1$ | 覇       | Normal | Bad        | Good        | Neutral | and the |                             | E AutoSum -                  | 妤<br>A            |
|                          | 1 KOMTA za registar klase 410000<br>2 Copy of asaa                                               | $\sim$          |      |                      |                                                                                                    |         |         |        | Check Cell | Explanatory | Input   |         | <b>Interf</b> Delete Format | a) Fat -                     | Sort & Find &     |
| <b>Surge Spen</b>        | 2 Test                                                                                           | 94              |      | Algement G Humber G  | $\mathbb{E} \mathbb{E} \mathbb{E} \left[ \frac{1}{2} \right] \text{Merge} \text{ is } \text{Center} \leftarrow \left[ \text{S} \right] \leftarrow \text{N}_0 \leftarrow \left[ \text{M} \right] \mathbb{E} \right] \left[ \text{Conditional } \text{ found} \right] \left[ \text{Calcubilloe} \right]$ |         |         |        |            |             |         |         |                             | Q Otal *                     | Filter . Select . |
| 4 IP telefoni 2010-00-10 |                                                                                                  | <b>be</b>       |      |                      |                                                                                                    |         |         |        | Styles     |             |         |         | Cells.                      |                              | tating            |
| Comrent                  | 5 Januar 2010 2011-PONOVO                                                                        | $^{44}$         |      |                      |                                                                                                    |         | $M$ $N$ |        |            | $R$ $S$     | T       | $\cup$  | V                           | W                            |                   |
| <b>Separate</b>          | 6 . Alaca, 6, PPKontunici, 31.01.3011                                                            | u               |      |                      |                                                                                                    |         |         |        |            |             |         |         |                             |                              |                   |
|                          | Z PR_FFFFF_OOO_MINGGGG                                                                           | $^{+}$          |      |                      |                                                                                                    |         |         |        |            |             |         |         |                             |                              |                   |
| Save de                  | 2 . klasa 7 PPKorisnici 31.12.2010 2010 v1 Ponovo PH<br>2 Masa 7 PRovision 31.01.2011.<br>$\sim$ |                 |      |                      |                                                                                                    |         |         |        |            |             |         |         |                             |                              |                   |
|                          | klasa 6. PPKonsnio 31.12.2010 2010 Pombra                                                        | $-94$           |      |                      |                                                                                                    |         |         |        |            |             |         |         |                             |                              |                   |
| <b>SOLD</b> DWG ->       | klasa 6, PPKorisnici, 31.12.2010. 2010 v1                                                        | $^{+}$          |      |                      |                                                                                                    |         |         |        |            |             |         |         |                             |                              |                   |
|                          | Jamuar, 2010, 2011                                                                               | $^{+}$          |      |                      |                                                                                                    |         |         |        |            |             |         |         |                             |                              |                   |
| Proper .                 | Gasa 7 2010.godina<br>3010.god                                                                   | 94<br><b>be</b> |      |                      |                                                                                                    |         |         |        |            |             |         |         |                             |                              |                   |
| and send                 | Januar, 2010, 2011                                                                               | $^{+}$          |      |                      |                                                                                                    |         |         |        |            |             |         |         |                             |                              |                   |
|                          | 3009.god                                                                                         | w               |      |                      |                                                                                                    |         |         |        |            |             |         |         |                             |                              |                   |
| Publish                  | Klasa, 7, 2009. godina                                                                           | in.             |      |                      |                                                                                                    |         |         |        |            |             |         |         |                             |                              |                   |
|                          |                                                                                                  |                 |      |                      |                                                                                                    |         |         |        |            |             |         |         |                             |                              |                   |
| <b>Dese</b>              |                                                                                                  |                 |      |                      |                                                                                                    |         |         |        |            |             |         |         |                             |                              |                   |
|                          | <b>J</b> Excel Options X Eyit Excel                                                              |                 |      |                      |                                                                                                    |         |         |        |            |             |         |         |                             |                              |                   |
|                          |                                                                                                  |                 |      |                      |                                                                                                    |         |         |        |            |             |         |         |                             |                              |                   |
|                          |                                                                                                  |                 |      |                      |                                                                                                    |         |         |        |            |             |         |         |                             |                              |                   |
|                          |                                                                                                  |                 |      |                      |                                                                                                    |         |         |        |            |             |         |         |                             |                              |                   |
|                          |                                                                                                  |                 |      |                      |                                                                                                    |         |         |        |            |             |         |         |                             |                              |                   |
|                          |                                                                                                  |                 |      |                      |                                                                                                    |         |         |        |            |             |         |         |                             |                              |                   |
|                          |                                                                                                  |                 |      |                      |                                                                                                    |         |         |        |            |             |         |         |                             |                              |                   |
|                          |                                                                                                  |                 |      |                      |                                                                                                    |         |         |        |            |             |         |         |                             |                              |                   |
|                          |                                                                                                  |                 |      |                      |                                                                                                    |         |         |        |            |             |         |         |                             |                              |                   |
|                          |                                                                                                  |                 |      |                      |                                                                                                    |         |         |        |            |             |         |         |                             |                              |                   |
|                          |                                                                                                  |                 |      |                      |                                                                                                    |         |         |        |            |             |         |         |                             |                              |                   |
|                          |                                                                                                  |                 |      |                      |                                                                                                    |         |         |        |            |             |         |         |                             |                              |                   |
|                          |                                                                                                  |                 |      |                      |                                                                                                    |         |         |        |            |             |         |         |                             |                              |                   |
|                          |                                                                                                  |                 |      |                      |                                                                                                    |         |         |        |            |             |         |         |                             |                              |                   |
|                          |                                                                                                  |                 |      |                      |                                                                                                    |         |         |        |            |             |         |         |                             |                              |                   |
|                          |                                                                                                  |                 |      |                      |                                                                                                    |         |         |        |            |             |         |         |                             |                              |                   |
|                          |                                                                                                  |                 |      |                      |                                                                                                    |         |         |        |            |             |         |         |                             |                              |                   |
|                          |                                                                                                  |                 |      |                      |                                                                                                    |         |         |        |            |             |         |         |                             |                              |                   |
|                          |                                                                                                  |                 |      |                      |                                                                                                    |         |         |        |            |             |         |         |                             |                              |                   |
|                          |                                                                                                  |                 |      |                      |                                                                                                    |         |         |        |            |             |         |         |                             |                              |                   |
|                          |                                                                                                  |                 |      |                      |                                                                                                    |         |         |        |            |             |         |         |                             |                              |                   |
|                          |                                                                                                  |                 |      |                      |                                                                                                    |         |         |        |            |             |         |         |                             |                              |                   |
|                          |                                                                                                  |                 |      |                      |                                                                                                    |         |         |        |            |             |         |         |                             |                              |                   |
|                          |                                                                                                  |                 |      |                      |                                                                                                    |         |         |        |            |             |         |         |                             |                              |                   |
|                          | H . A . H konta Sheet1                                                                           |                 |      |                      |                                                                                                    |         |         |        | m          |             |         |         |                             |                              |                   |
|                          |                                                                                                  |                 |      |                      |                                                                                                    |         |         |        |            |             |         |         |                             | <b>CONTRACTOR</b> COMPANY CO |                   |
|                          |                                                                                                  |                 |      |                      |                                                                                                    |         |         |        |            |             |         |         |                             |                              |                   |

Слика 15

Из менија са леве стране изаберите Formulas. У секцији Calculation Options, у подсекцији Workbook Calculation одаберите опцију Automatic као на слици 16 и потврдите.

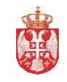

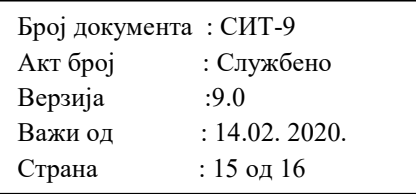

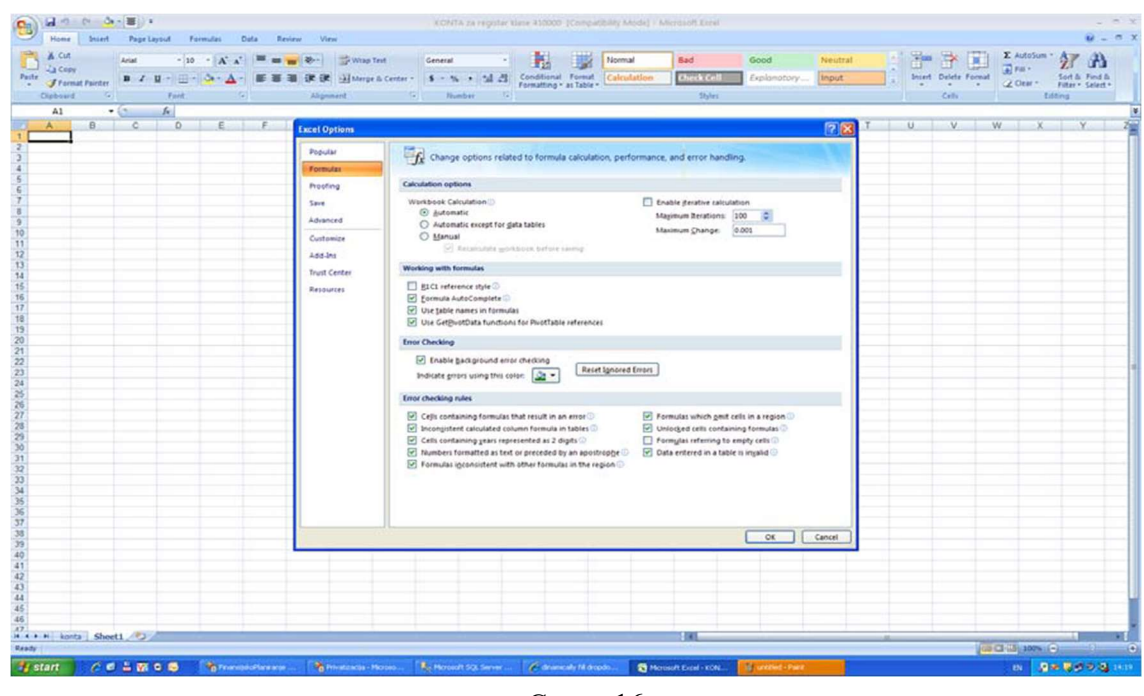

Слика 16

#### За EXCEL 2010:

Кликнути на дугме File у левом горњем углу и на падајућем менију кликнути на дугме Options. Слика 17

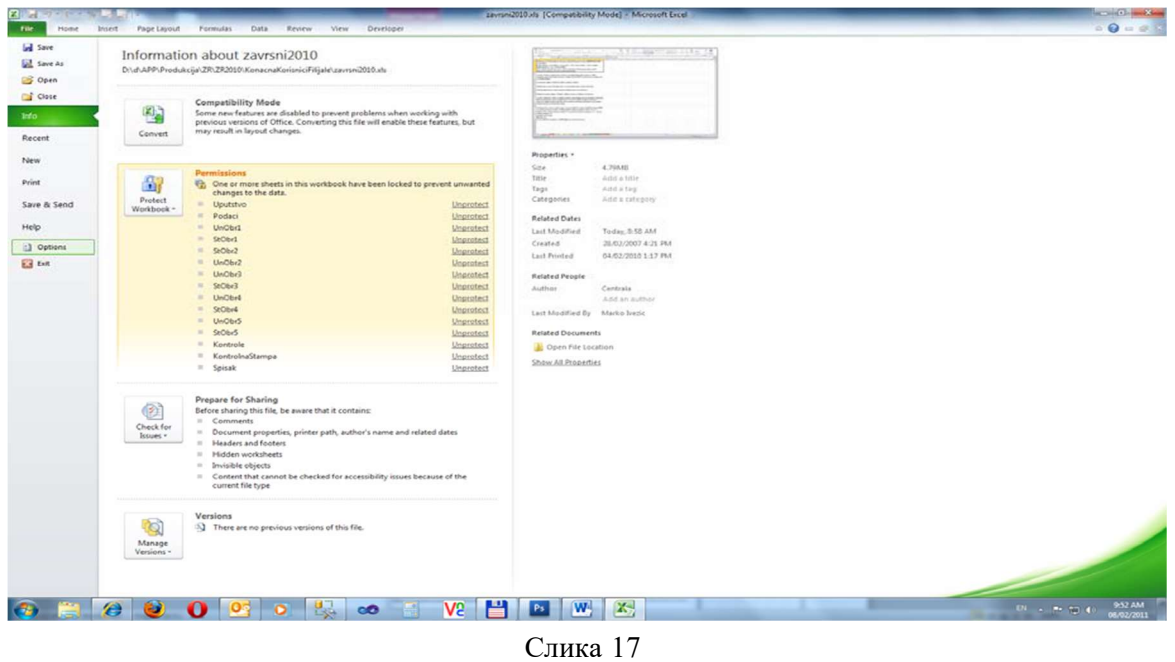

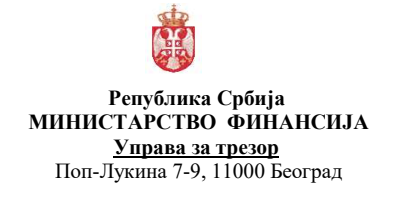

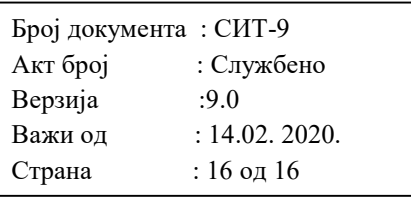

Из менија са леве стране изаберите Formulas. У секцији Calculation Options, у подсекцији Workbook Calculation одаберите опцију Automatic као на слици 18 и потврдите.

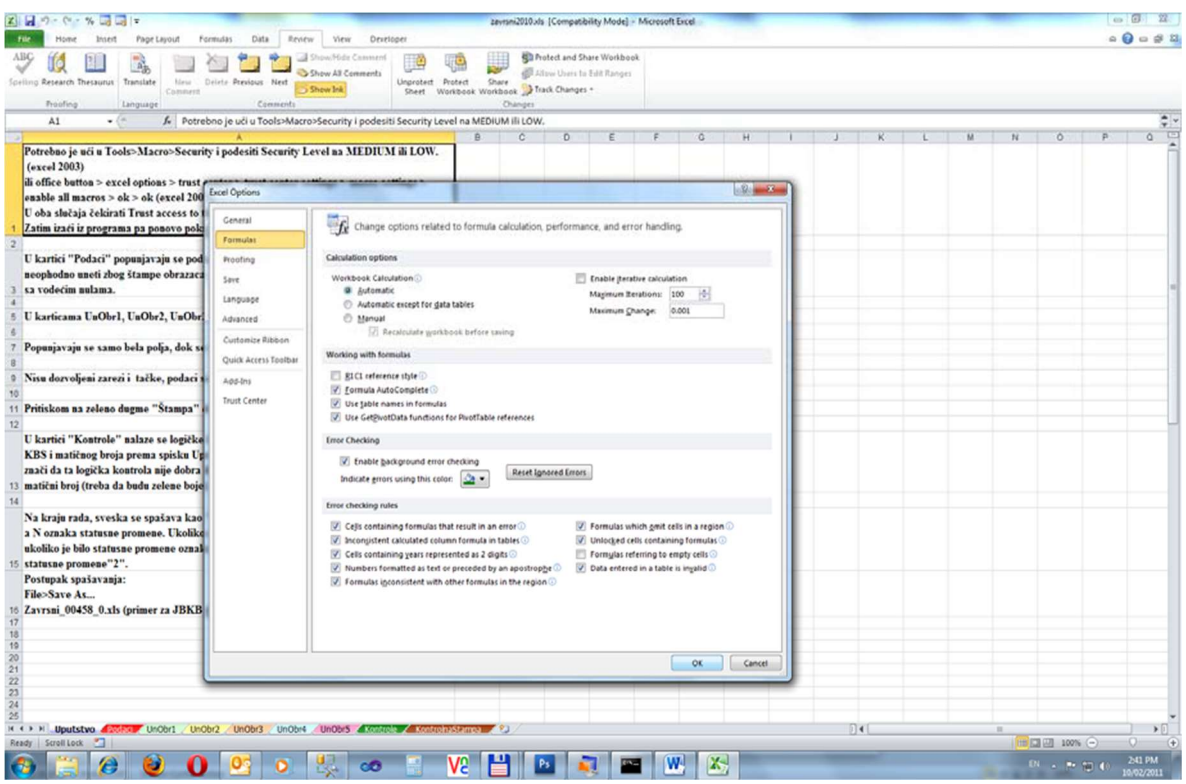

Слика 18